#### **Purpose**

Users don't want to simply *find* content, they want to *use* it – analyze it, evaluate it, annotate it, archive it, cite it, share it, etc. As RUcore continues to grow, development of the platform has begun to shift from merely providing *access* to collections to providing *services* against them. The development of user accounts is a key component of this shift, which aims to link collections with tools and services that make them more useful and usable for the end user. The "My Account" dashboard is intended to serve as a portal that provides a central point of access to personalized tools and services such as collection management, bookmarks, alerts, custom widgets, and more. Some of these services already exist in RUcore, others are currently in development, and countless others no doubt are yet to be discovered. "My Account" provides the foundation upon which future RUcore services may be built. The first wave of services focuses primarily on personalization by connecting individual researchers with personally relevant collections. However, future development may focus more on socialization by connecting researchers with one another through public profiles, news feeds, scholarly networking, and collaboration tools. Building these services is not a deviation or distraction from building collections, but in fact, helps grow collections since users will be more inclined to deposit their work with a platform that adds value to it by providing services against it.

## **Placement**

As the primary point of access to RUcore services, "My Account" should be featured prominently on the main page and readily accessible from anywhere on the site. Replace links to "Deposit Your Work" and "Participate in RUcore" with a single link labeled "My Account" (content from "Participate in RUcore" should be integrated into "About RUcore"). In addition, add a "My Account" link to the persistent topright navigation menu to make it easily accessible from successive pages.

#### **Authentication**

Clicking on "My Account" should lead to an authentication dialog with two options: Rutgers login and Community login. The Rutgers login serves Rutgers users who authenticate with NetID and password. The Community login is a registered username and password option for members of the RUcore community such as collaborators from external institutions who require access to shared collections or contributors to the Rutgers Optimality Archive. In order for individuals who leave Rutgers to have continued access to their RUcore account, there needs to be a way of transferring from a Rutgers to a Community account.

#### **User Classes**

RUcore serves a variety of different users. Different classes of users should have access to different services. The users' authentication credentials can be used to determine which services they have access to. Current users fall into one of two classes: depositors or researchers. As RUcore services continue to grow it may be necessary to create additional classes of users.

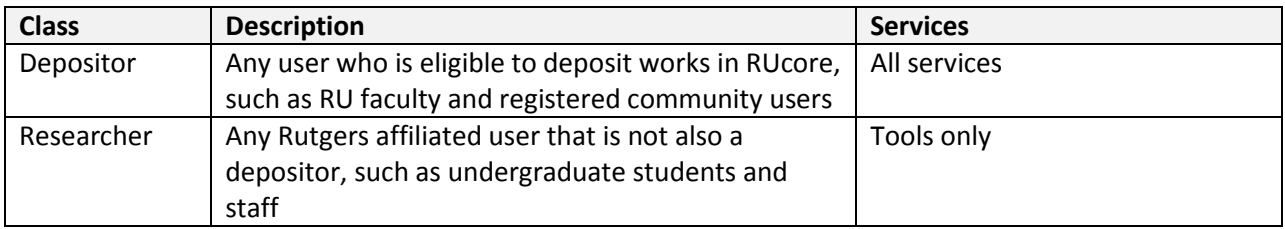

#### **Services**

Once authenticated, users are automatically directed to their "My Account" dashboard. The dashboard consists of four modules:

- o Manage Profile
- o Manage Collections
- o Tools
- o Help

# **Manage Profile**

This module contains the following components:

## *Choose Profile*

Allows users to toggle between the different user profiles linked to their NetID. Users may have multiple profiles due to the fact that some (such as a department administrator) may be assigned permission to administer the accounts of others. The original account linked to a user's NetID is the user's *primary* profile and the one that will load by default in the "My Account" dashboard. Any accounts to which a user has been assigned admin permission will load as the user's *secondary* profiles. As "My Account" services continue grow and become more personalized, it may be necessary to limit access to secondary profiles to collection management functions. (An alternative, albeit more complicated, approach would be to establish privacy controls that allow the user to determine which aspects of their account will be accessible to designated representatives).

# *Edit Profile*

Allows users to edit their name, affiliation, and email address. Though this data can be automatically populated by LDAP, users should have the option to edit this information according to preference.

# *Assign Permissions*

Allows users to grant others (such as a department administrator) access to their account in order to deposit works on their behalf, edit collection metadata, upload new versions, collect usage statistics, etc.

# *Notifications*

Allows users to register and set preferences for receiving RUcore notifications such as deposit confirmations, embargo reminders, or related RUcore news. Users should have the ability to view notifications from within "My Account" or sent via email.

#### **Manage Collections**

This module contains the following components:

## *Deposit Your Work*

Allows users to deposit new works in RUcore. Currently, the faculty deposit form only allows for the deposit of textual materials. Instructions on how to deposit video, audio, and data should be included in this form.

# *Edit Collections*

Allows users to edit metadata and upload new versions of previously deposited works.

## *View Statistics*

Allows users to view usage statistics for their collections.

## *Manage Portals*

Allows users to register for and access community portals. Portals are shared subsets of RUcore collections with relevance to a specific RUcore community such as the Video Mosaic Collaborative, CTK-E Teaching Energy in High School Physics, or the Rutgers Optimality Archive. Each community will have an administrator who works with the RUcore manager to select collections for the community and approves applications for membership.

# **Tools**

This module contains the following components:

# *Saved Items & Searches*

Allows users to view items or searches they have saved through the RUcore search interface. All users of RUcore should have the ability to temporarily save items and searches using session cookies. However, authenticated users will have the additional option of saving and retrieving items and searches via "My Account". Authenticated users can also create, title, and annotate lists of saved items. Saved items should display in list format hyperlinked to full records. Saved searches should display in tabular format with information about the search terms used, limits, and number of results as well as a link to retrieve the results of the search.

# *Alerts & RSS Feeds*

Allows users to create email alerts and RSS feeds when new content matching their search criteria is added to the repository. All users of RUcore should have the ability to create an email alert or RSS feed from any search results page. Authenticated users will have the additional option to create an alert or feed from "My Account" using a form that allows them to enter their search parameters.

# *RSS widget*

Allows users to create a list of RUcore records that can be embedded in external websites. This would essentially be a widget that generates a snippet of code that allows users to embed an RSS feed displaying records matching their pre-defined search criteria. This would allow a school or academic department, for example, to embed a live list of recent faculty publications into their website. Clicking on an item in the feed would lead users to the full record in RUcore where they can retrieve the full text.

# *Citation widget*

Allows users to generate bibliographic citations for RUcore records in the three major citation styles (APA, Chicago, and MLA). All users should have the ability to generate a citation for a single item or list of items via the search interface. Authenticated users will have the additional option of creating bibliographies from saved lists and generating code to embed these bibliographies in external websites. Each citation should include a DOI leading users to the full record in RUcore where they can retrieve the full text.

# *RUanalytic*

Allows users to access their RUanalytic workspace to create, save, export, and share annotated video playlists.

## **Help**

Offers users concise, easy-to-understand instructions on how to use all of the features of "My Account". This information can appear as one of the help topics offered from the top-right navigation menu of RUcore.

## **Implementation**

Implementation of user accounts will require changes to the RUcore site navigation and authentication protocols as described above. It will also require adding new functionality to the search interface that offers authenticated and non-authenticated users alike the ability to save items and searches, create alerts and RSS feeds, and generate bibliographic citations.